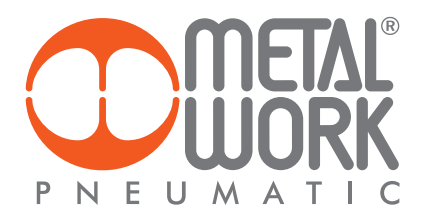

*Configuration Software MWRegtronic*

*USER MANUAL*

**Software di configurazione MWRegtronic**

**MANUALE D'USO**

П

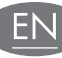

### PREFAZIONE

MWRegtronic è un software che permette la connessione tra un PC e il regolatore di pressione elettronico Regtronic attraverso la porta di comunicazione seriale RS232. MWregtronic consente il controllo remoto della pressione impostata e la modifica dei parametri di funzionamento.

Schema di collegamento del cavo seriale *Serial cable wiring diagram*

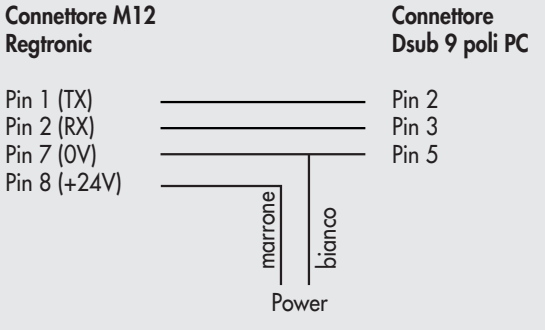

### INSTALLAZIONE DEL SOFTWARE *INSTALLING THE SOFTWARE*

Installare il software MWRegtronic ciccando sull'icona Setup. La procedura automatica vi guiderà attraverso il processo di installazione.

# UTILIZZO DI MWREGTRONIC *USING THE MWREGTRONIC*

Connettete il PC a Regtronic con il cavo di comunicazione. Alimentate elettricamente e pneumaticamente Regtronic. Per avviare il programma selezionare: Start → Programmi → MWRegtronic → MWRegtronic. Selezionate la porta seriale nel menù Setup e cliccate OK. Cliccate sul tasto Avvia com per stabilire la comunicazione.

# **INTRODUCTION**

*MWRegtronic is a software designed for connecting a PC to an electronic pressure regulator via the RS232 serial communication port. With MWregtronic you can remotely control the set pressure and change the operating parameters.*

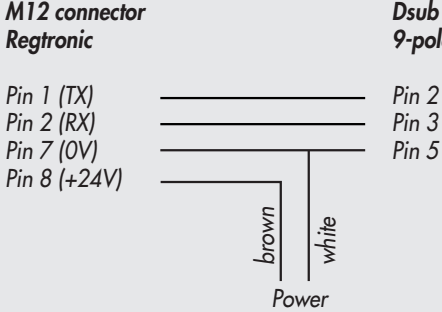

*Dsub connector 9-pole PC*

*Click on the Setup icon and follow the automatic procedure that will guide you through the entire installation process.* 

*Connect the PC to the Regtronic via a communication cable. Connect Regtronic to the power and compressed air supplies. Press Start* → *Programmes* → *MWRegtronic* → *MWRegtronic to start the programme.* 

*Select the serial port in the Setup menu and click OK. Click Start com to establish communication.* 

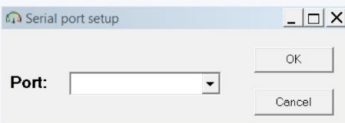

MWRegtronic mostra i parametri di configurazione memorizzati nel Regtronic.

Selezionare la lingua desiderata nel menù Tools.

*MWRegtronic shows the configuration parameters stored in Regtronic. Select the desired language in the Tools menu.* 

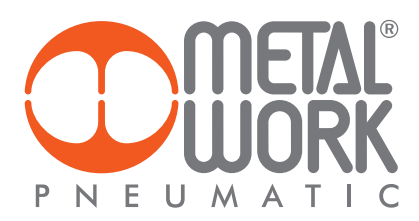

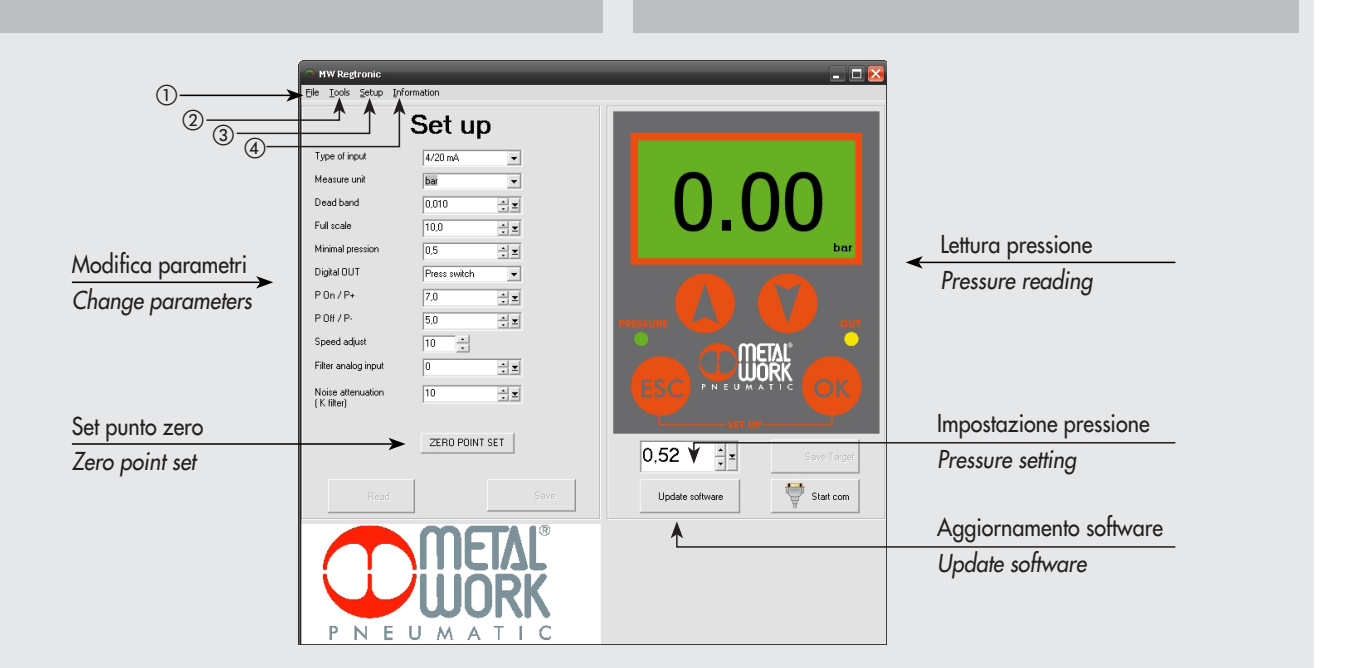

### $\bigcirc$  File

- Salva configurazione: salva i parametri in un file
- Carica configurazione: carica una configurazione salvata
- 2 Tools selezione della lingua
- $\overline{a}$  Setup selezione della porta COM
- $\alpha$  Information visualizza:
	- la versione del software installato su Regtronic
	- il numero di serie
	- le ore di lavoro
	- il numero di cicli effettuato dai due elettropiloti PIN-POUT
	- il tipo di regolatore

# a *File*

- *Save configuration: save the parameters in a file - Load configuration: load the parameters from a file*
- b *Tools language selection*
- c *Setup COM port selection*
- d *Information shows:*
	- *firmware version*
	- *serial number*
	- *hours meter*
	- *number of cycles of the two electropilots PIN-POUT*
	- *regulator type*

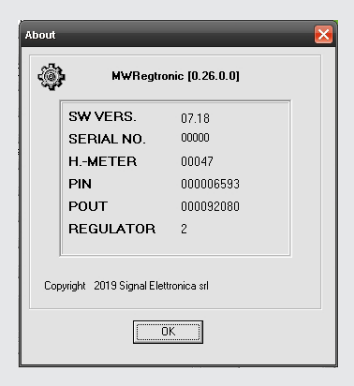

### MODIFICA DEI PARAMETRI E CONTROLLO DELLA PRESSIONE *CHANGING THE PARAMETERS*

MWRegtronic consente il controllo remoto della pressione impostata e la modifica dei parametri di funzionamento.

Modificare il parametro desiderato e cliccare sul pulsante Salva per inviarlo al regolatore.

Per una descrizione dettagliata delle funzioni dei parametri, fare riferimento all'apposita sezione del manuale.

I parametri possono essere salvati in un file ed essere successivamente ricaricati.

*With MWRegtronic you can control the set pressure and change the operating parameters remotely.* 

*To do this, change the desired parameter and click Save to send it to the regulator.*

*For more details on the parameter functions, please refer to the dedicated section in the Manual.*

*The parameters can be saved in a file and reloaded subsequently.*

### CONTROLLO DELLA PRESSIONE *CONTROLLING THE PRESSURE*

La pressione può essere impostata nella la casella di impostazione e inviata la regolatore cliccando sul pulsante Salva. Sul display viene visualizzata la pressione reale regolata da Regtronic.

## AGGIORNAMENTO SOFTWARE *UPDATE SOFTWARE*

Cliccare sul pulsante "Agg. Software". *Click on "Update software".*

*Enter the desired value in the setup box and click Save to send it to the regulator. The display will show the real pressure regulated by Regtronic.* 

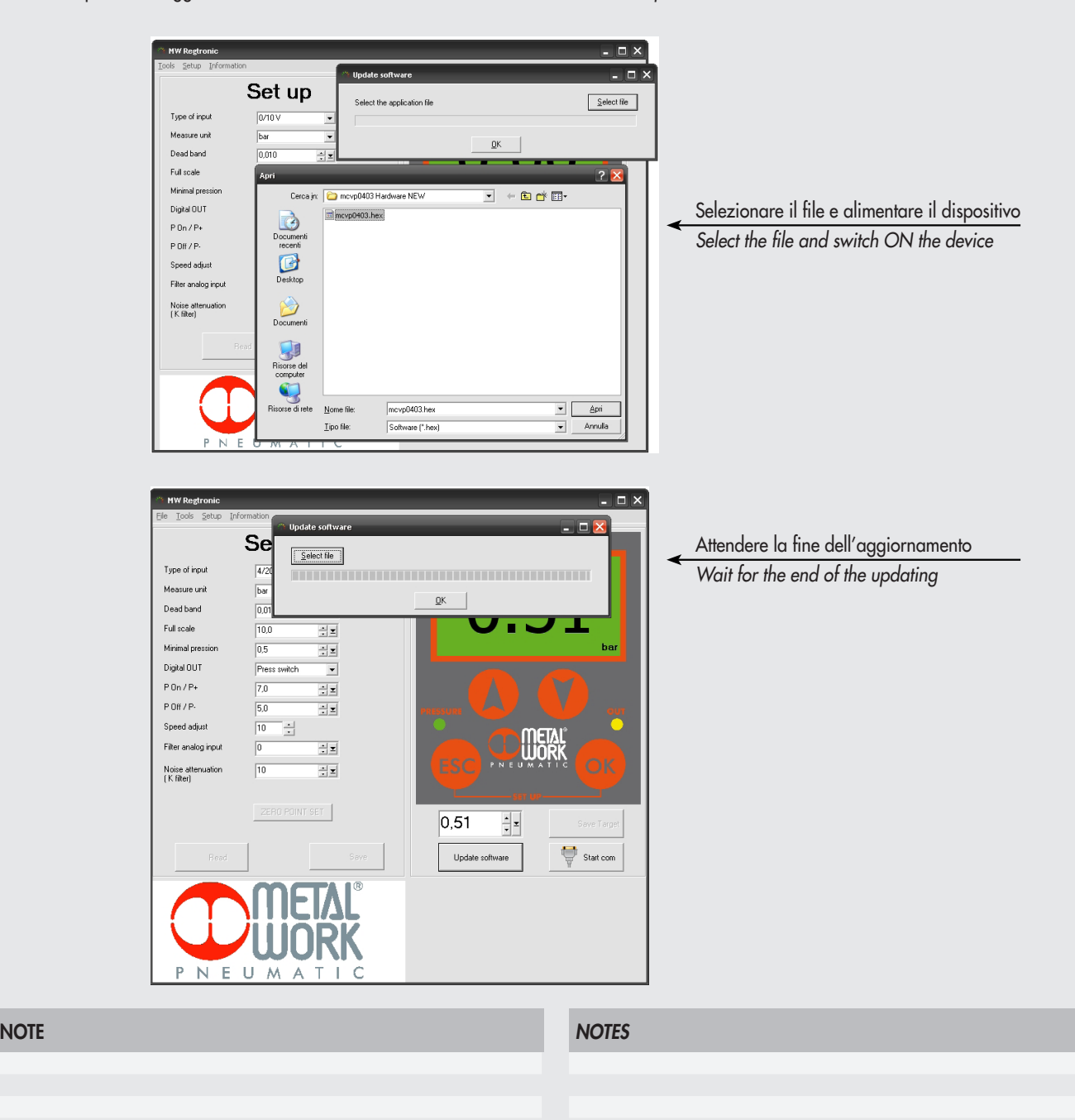